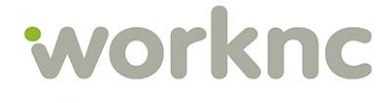

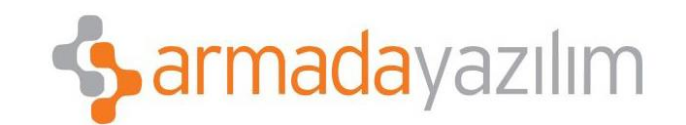

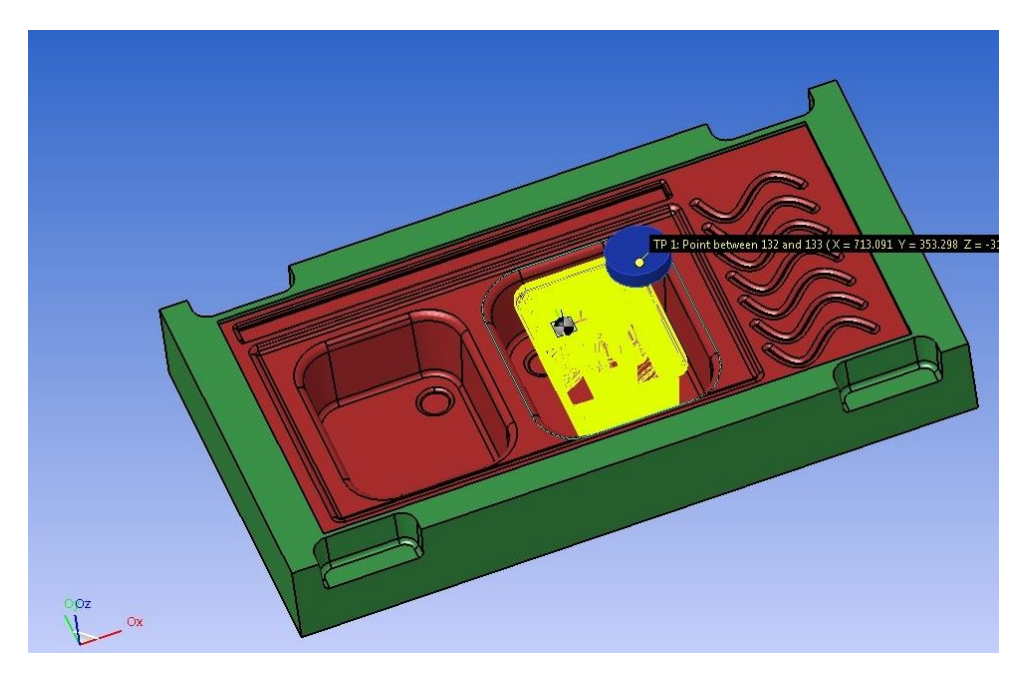

**WorkNC Derin geometriler işlerken işleme yaptığımız takımın kısa boylu bir takım olmasından yada kesme şartlarını iyileştirmek adına kısa bağladığımız takımlar için doğru kesme deriniğini pratik bir şekilde ayarlayabileceğimiz bir özellik barındırmaktadır.**

**Büyük çaplı takımların kesme derinliklerinin havuzdan kısa olması yada uzun takımlarda titreşimi engellemek için kısa bağlama yaptığımız durumlarda çarpma kontrollerini hesaplatarak uygun takımyollarını oluşturmamız mümkün,Bunun yanında Z derinliği boyunca limit tanımlayarak pratik ve alternatif bir özellik olarak kullanmamız mümkündür.**

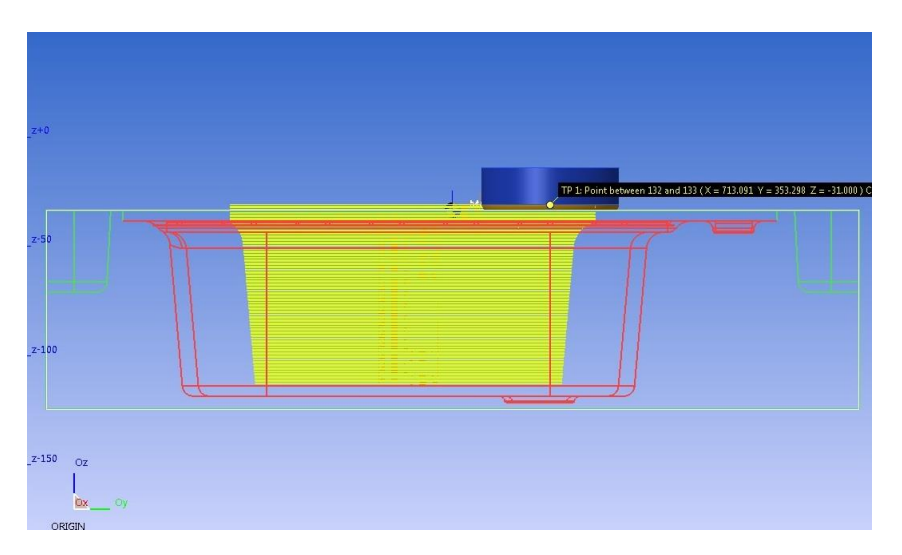

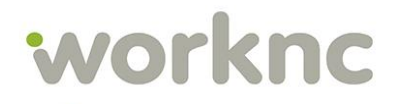

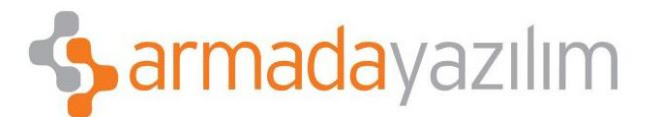

**Takımımızın inemeyeceği kadar derin havuzlarda derinlik ayarı yapmak için öncekikle takımyolu parametreleri sayfasına giriyoruz.**

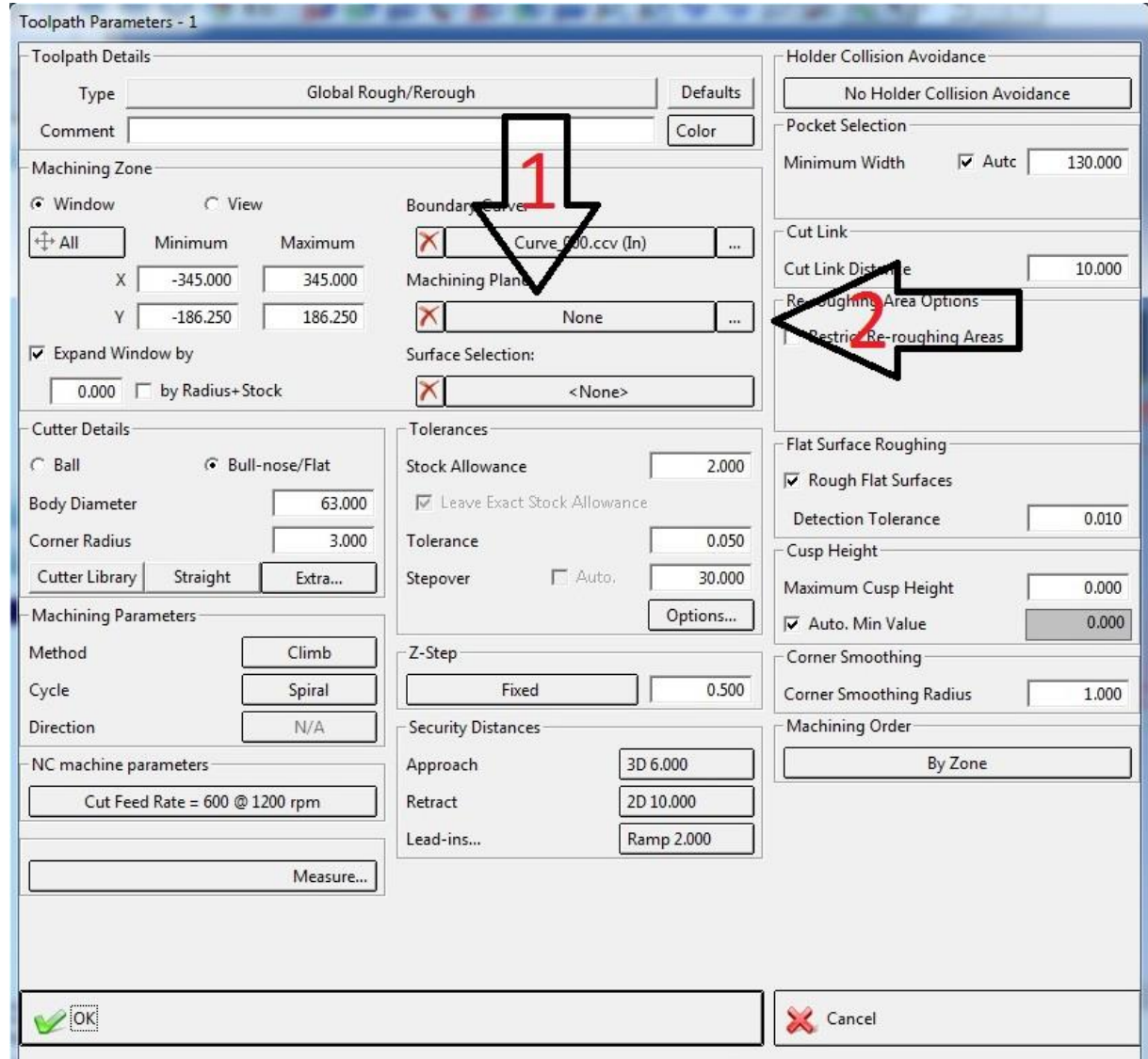

**Machining Plane özelliği iki şekilde çalışmaktadır.**

- **1.Parça üzezrinden bir referans nokta seçerek.**
- **2. İstediğimiz derinliği el ile vererek.**

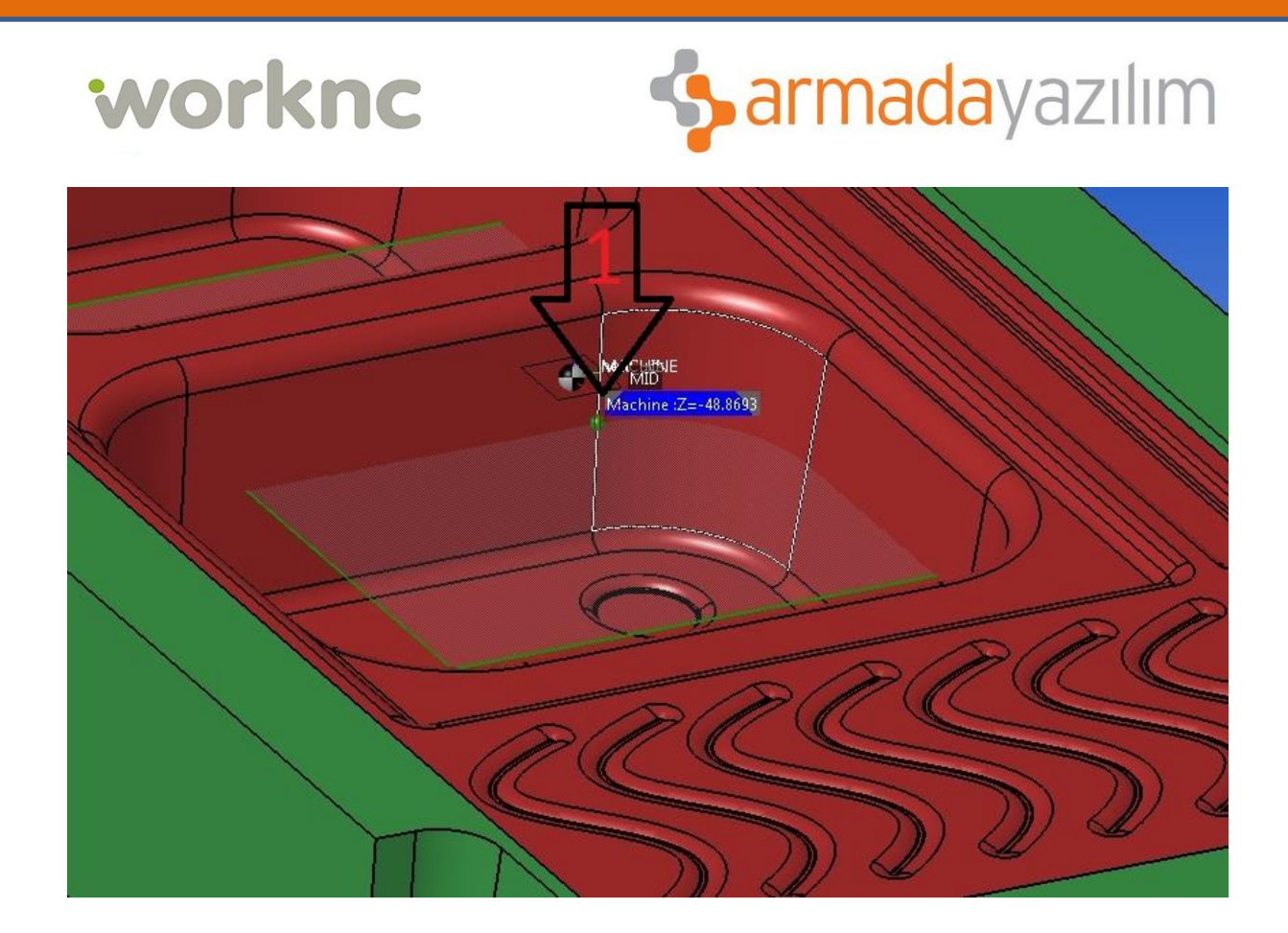

**Bu yöntemle parça üzerindeki bir derinliğe dokunuyoruz.Dokunduktan sonra program buraya bir nokta tanımlayacaktır.Tanımlanmış olan noktanın sol tarafında Z değerini okuyabiliriz. Takım bu derinlikten aşağı inmeyecektir.**

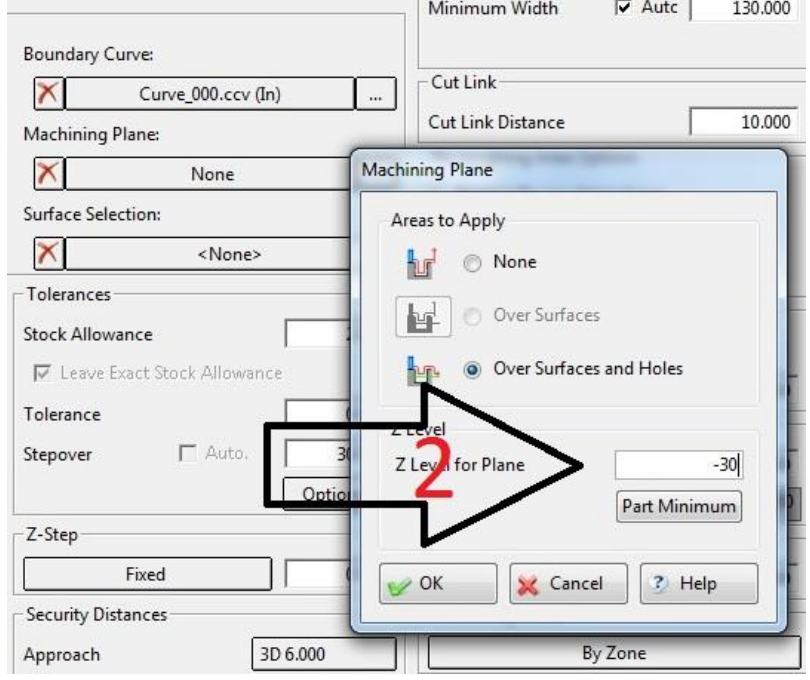

## worknc

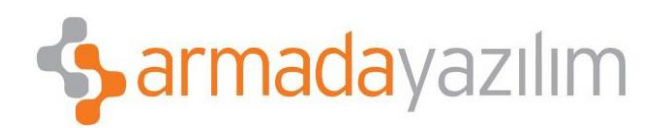

**2.Yöntem ise Machining plane özelliğinin sağında bulunan butona bastıktan sonra karşımıza gelen penceredeki Z Level for Plane kısmına takımımızın inmesini sitediğimiz maksimum derinliği yazıyoruz.Yazarken mutlaka değeri (–) girmeliyiz.**

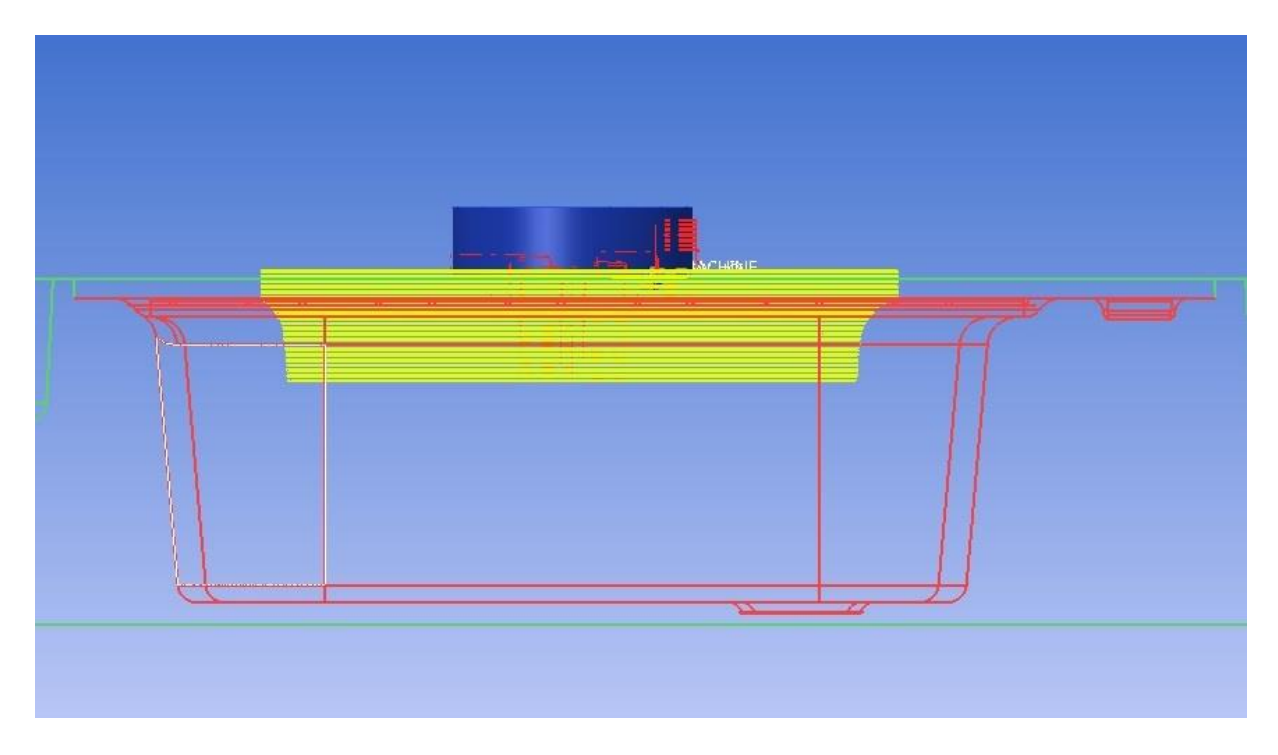

**Takımyolunu tekrar hesaplattıktan sonra yeni takımyolu sadece belirttiğimiz derinliğe kadar çalışacaktır.Eğer takımı kısa bağlamış bir sonraki operasyonda boyunu uzatıp operasyon yapacak isek, aynı şekilde limit işlemlerini takım boyumuza göre ayarlayıp Arakaba (remachining) olarak operasyonumuza devam edebiliriz.**